## This file demonstrates a bug with PartitionInterchip related to small networks and the n\_chips parameter

```
In [1]:
         from tensorflow.keras.layers import *
         from nengo_loihi.hardware.allocators import PartitionInterchip
         import tensorflow as tf
         import nengo_dl
         import nengo
         import numpy as np
         import nengo_loihi
```
2022-01-11 06:37:28.602630: W tensorflow/stream\_executor/platform/default/dso\_loader.cc:6 4] Could not load dynamic library 'libcudart.so.11.0'; dlerror: libcudart.so.11.0: cannot open shared object file: No such file or directory; LD\_LIBRARY\_PATH: /slurm/intel-archi/li b 2022-01-11 06:37:28.602693: I tensorflow/stream\_executor/cuda/cudart\_stub.cc:29] Ignore ab ove cudart dlerror if you do not have a GPU set up on your machine. 2022-01-11 06:37:33.670790: W tensorflow/stream\_executor/platform/default/dso\_loader.cc:6 4] Could not load dynamic library 'libcudart.so.11.0'; dlerror: libcudart.so.11.0: cannot open shared object file: No such file or directory; LD\_LIBRARY\_PATH: /slurm/intel-archi/li b 2022-01-11 06:37:35.932628: W tensorflow/stream\_executor/platform/default/dso\_loader.cc:6 4] Could not load dynamic library 'libcuda.so.1'; dlerror: libcuda.so.1: cannot open share d object file: No such file or directory; LD\_LIBRARY\_PATH: /slurm/intel-archi/lib 2022-01-11 06:37:35.932672: W tensorflow/stream\_executor/cuda/cuda\_driver.cc:269] failed c all to cuInit: UNKNOWN ERROR (303)

## In [2]:

```
# define a small convolutional network
def simple neural network():
   inputs = Input(shape=(64, 64, 3))
  spiking input = Activation(tf.nn.elu)(inputs) # this will be replaced by SpikingRectif
   conv_out1 = Conv2D(32, (5, 5), strides=(2, 2), padding='valid', activation=tf.nn.relu, u
   conv_out2 = Conv2D(64, (3, 3), strides=(2, 2), padding='valid', activation=tf.nn.relu, u
   conv_out3 = Conv2D(128, (2, 2), strides=(2, 2), padding='valid', activation=tf.nn.relu
   conv_out4 = Conv2D(256, (2, 2), strides=(2, 2), padding='valid', activation=tf.nn.relu
  flat out = Flatten()(conv out4)
```

```
 output = Dense(4, activation=None,name="dense", use_bias = False)(flat_out)
```

```
 model = tf.keras.Model(inputs=inputs, outputs=output)
 return model
```

```
In [3]:
```

```
# Convert into spiking model
ann_model = simple_neural_network()
nengo_converter = nengo_dl.Converter(
     ann_model,
     swap_activations={tf.nn.relu: nengo_loihi.LoihiSpikingRectifiedLinear(), # this is ou
                         tf.nn.elu: nengo.SpikingRectifiedLinear()},
)
```
2022-01-11 06:37:37.469108: W tensorflow/stream\_executor/platform/default/dso\_loader.cc:6 4] Could not load dynamic library 'libcuda.so.1'; dlerror: libcuda.so.1: cannot open share d object file: No such file or directory; LD\_LIBRARY\_PATH: /slurm/intel-archi/lib 2022-01-11 06:37:37.469157: W tensorflow/stream\_executor/cuda/cuda\_driver.cc:269] failed c all to cuInit: UNKNOWN ERROR (303) 2022-01-11 06:37:37.469186: I tensorflow/stream\_executor/cuda/cuda\_diagnostics.cc:156] ker nel driver does not appear to be running on this host (ncl-edu): /proc/driver/nvidia/versi on does not exist

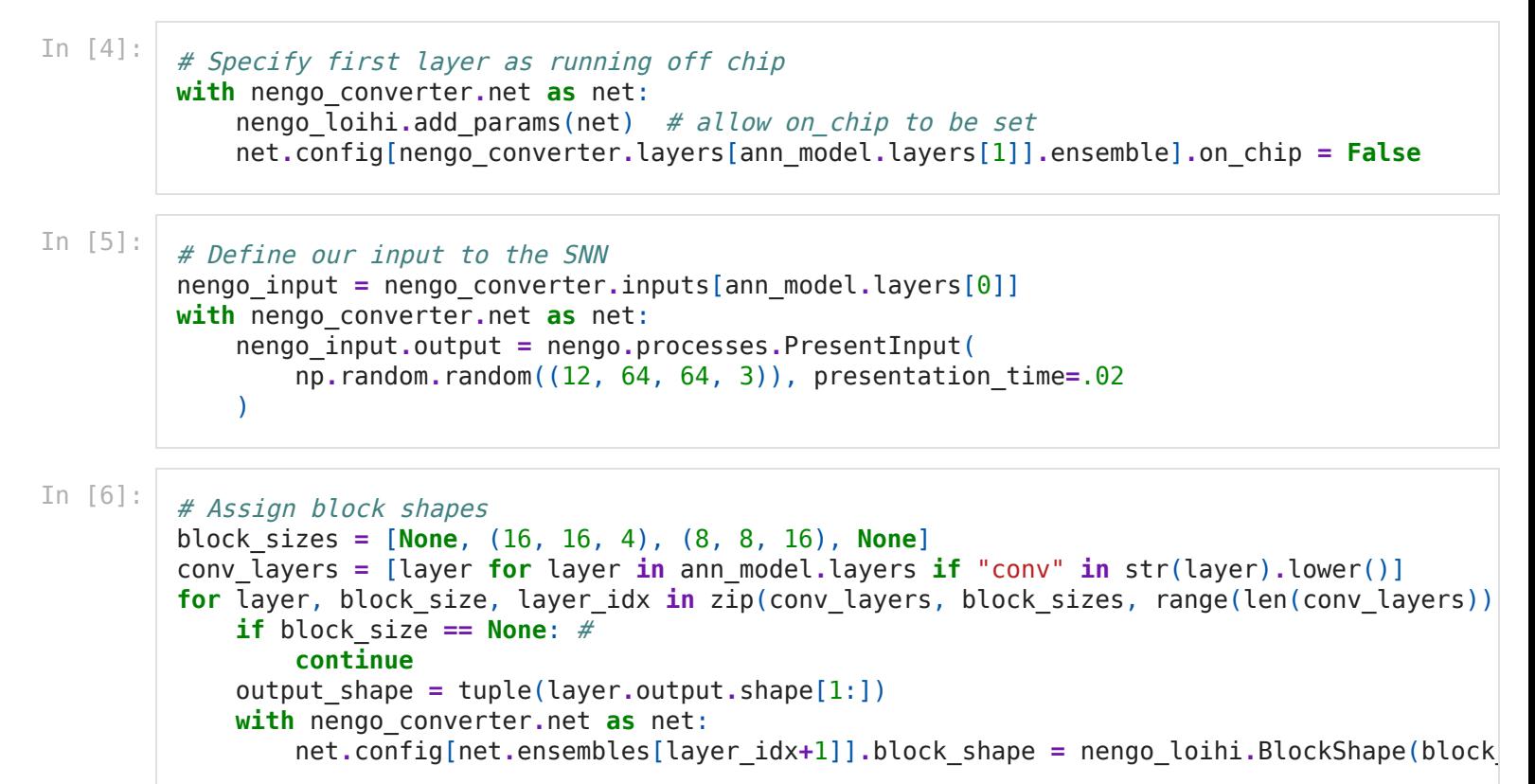

## The neural network will fail trying to allocate 0 num cores.

In [7]:

```
# Try to run the network on loihi
with nengo_loihi.Simulator(
     nengo_converter.net,
    hardware options=dict(n_chips = 3, allocator = PartitionInterchip(), snip max spikes
     precompute = False,
) as sim:
     model_utilization = sim.model.utilization_summary() # print model utilization
     print("\n".join(model_utilization))
     quit()
```
/homes/mjurado3/miniconda3/envs/loihi\_vishal/lib/python3.9/site-packages/nengo\_loihi/simul ator.py:159: UserWarning: Model is precomputable. Setting precompute=False may slow execut ion. warnings.warn( 1 76

 $\Theta$ 

```
---------------------------------------------------------------------------
AssertionError Traceback (most recent call last)
/tmp/ipykernel_1111267/4268878930.py in <module>
```

```
 1 # Try to run the network on loihi
```

```
----> 2 with nengo loihi.Simulator(
```

```
 3 nengo_converter.net,
```

```
4 hardware options=dict(n chips = 3, allocator = PartitionInterchip(), snip max
spikes per step = 3500),
```

```
 5 precompute = False,
```
 $\sim$ /miniconda3/envs/loihi vishal/lib/python3.9/site-packages/nengo loihi/simulator.py in i nit (self, network, dt, seed, model, precompute, target, progress bar, remove passthroug h, hardware\_options)

```
196 assert HAS NXSDK, "Must have NxSDK installed to use Loihi hardware"
```

```
197 use snips = not self.precompute and self.sims.get("host", None) is not
None
--> 198 self.sims["loihi"] = HardwareInterface(
   199 self.model, use snips=use snips, seed=seed, **hardware options
    200 )
~/miniconda3/envs/loihi vishal/lib/python3.9/site-packages/nengo loihi/hardware/interface.
py in __init (self, model, use snips, seed, snip max spikes per step, n chips, allocator)
     92
    93 # --- build
---> 94 self.nxsdk board = build board(
     95 self.board, use_snips=self.use_snips, seed=self.seed
     96 )
~/miniconda3/envs/loihi_vishal/lib/python3.9/site-packages/nengo_loihi/hardware/builder.py
in build board(board, use snips, seed)
    30 n cores per chip = board.n cores per chip
    31 n synapses per core = board.n synapses per core
---> 32 nxsdk board = NxsdkBoard(
     33 board.board_id, n_chips, n_cores_per_chip, n_synapses_per_core
     34 )
~/miniconda3/envs/loihi_vishal/lib/python3.9/site-packages/nxsdk/arch/n2a/n2board.py in __
init (self, id, numChips, numCores, initNumSynapses, options, lmtOptions, numCoresPerChi
p, generation)
     58 self.generation = generation
     59
---> 60 super(N2Board, self). init (id,
     61 numChips=numChips,
    62 12 numCores=numCores,
~/miniconda3/envs/loihi_vishal/lib/python3.9/site-packages/nxsdk/arch/base/nxboard.py in _
init (self, id, numChips, numCores, initNumSynapses, options, lmtOptions, numCoresPerChi
p, chipClass)
     95
     96 if numChips > 0:
---> 97 self.allocateCoresByChip(numChips, numCores, initNumSynapses)
     98
    99 self. sync = False
~/miniconda3/envs/loihi_vishal/lib/python3.9/site-packages/nxsdk/arch/base/nxboard.py in a
llocateCoresByChip(self, numChips, numCores, numSynapses)
    174 newCores = []
    175 for i, chip in enumerate(self.allocateChips(numChips)):
--> 176 c = chip.allocateCores(numCoresPerChip[i], numSynPerCorePerChip[i])
    177 newCores.extend(c)
    178
~/miniconda3/envs/loihi_vishal/lib/python3.9/site-packages/nxsdk/arch/base/nxchip.py in al
locateCores(self, numCores, numSynapses)
    188 print(numCores)
   189 # Validate numCores
--> 190 assert (isinstance(numCores, int) or isinstance(numCores, np.integer)
   191 191 ) and numCores > 0, "<numCores> must be a positive integer."
   192 numCores = int(numCores)
AssertionError: <numCores> must be a positive integer.
```